# **Chapter 1**

## Getting Started

*This chapter provides a brief description of all the major components of your notebook*

## **Introduction**

Congratulations on your purchase of this powerful notebook computer. This high-end system runs a powerful Intel Pentium III processor that is designed to deliver smooth multimedia and lighting-fast performance.

This chapter will introduce the steps you should follow to get the notebook up and running as quickly as possible.

## **Unpacking the Notebook**

Your notebook comes securely packaged in a sturdy cardboard shipping carton. Upon receiving your notebook, open the carton and carefully remove the contents. In addition to this User's Manual, the shipping carton should contain the following items:

- Notebook Computer
- ! AC adapter and AC power cord
- Li-ion Battery Pack
- User's Manual
- **Utility CD**

Carefully inspect each component to make sure nothing is missing or damaged. If any of these items is missing or damaged, notify your dealer immediately. Be sure to save the shipping materials and carton in case you need to ship or store the notebook in the future.

## **A Quick Tour of the Notebook**

Before you continue, please take a moment to become familiar with the locating and purpose of controls, the status panel and indicators, and connectors and ports, which are illustrated in the figures below.

#### **Opening the notebook**

You can find a latch at the front edge of the notebook. To open the screen cover, slide the latch toward the right to and then lift the cover.

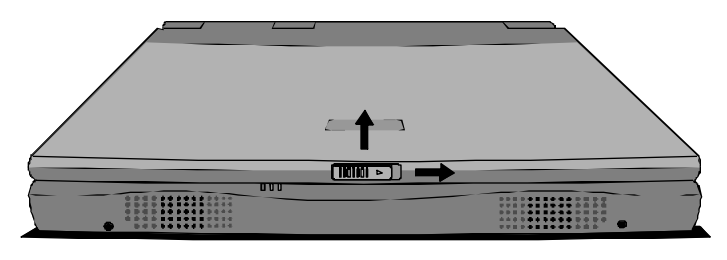

**Figure 1-1: Opening the Cover**

#### **Around the Front of the System**

When the screen cover is opened, the main working area of the notebook is visible.

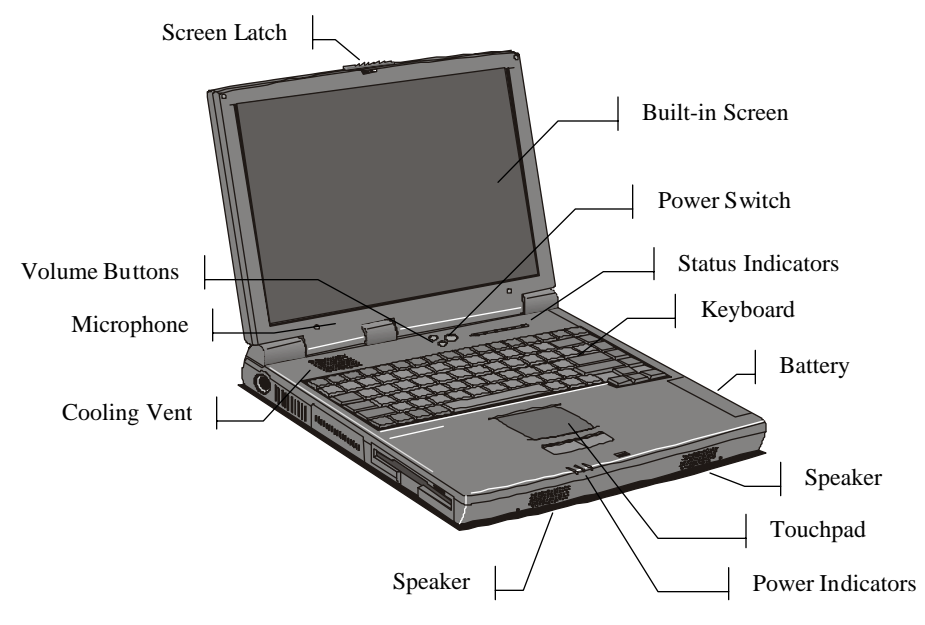

**Figure 1-2: Working Area**

#### **Built-in Screen**

This notebook is installed with color LCD (Liquid Crystal Displays). The LCD measures 14.1" diagonally. Screen use a TFT active matrix display that delivers a bright, high-contrast picture. The screen resolutions are XGA (1024 x 768). XGA resolution puts the maximum information on the display, without making the text and icons too small to be legible.

#### **Power Switch**

The power switch is located just above the keyboard in the middle, and is used to turn the notebook on and off. Press the switch down and hold it down until the indicator LEDs flash. Hold the switch down again for over 4 seconds to turn the system off.

#### **Volume Buttons**

The volume buttons are located just above the keyboard, next to the power switch. Pressing the top button increases the volume of the internal sound system, pressing the lower button decreases the volume level.

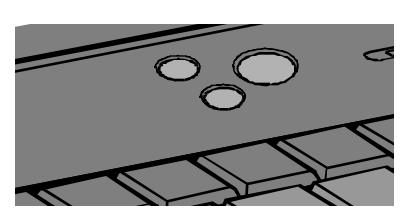

**Figure 1-3: Volume buttons**

#### **Cover-close / Suspend-resume Micro Switch**

The cover-close micro switch is pressed whenever the screen cover has been closed. When this happens, the system will either turn off the built-in screen or suspend the system, the response is defined by the system setup utility (See chapter 4 for information on the cover close response.)

#### **Microphone and Speakers**

Your notebook has a built-in stereo audio system. The speakers are located in the front side of the notebook. The microphone is located below the LCD in the cover of the notebook.

#### **Status Indicators**

The status indicators are located above the keyboard. When the system is turned on, the indicator LEDs show the status of the system and the major components.

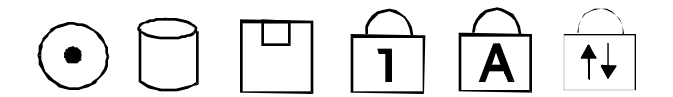

**Figure 1-4: Status Indicators**

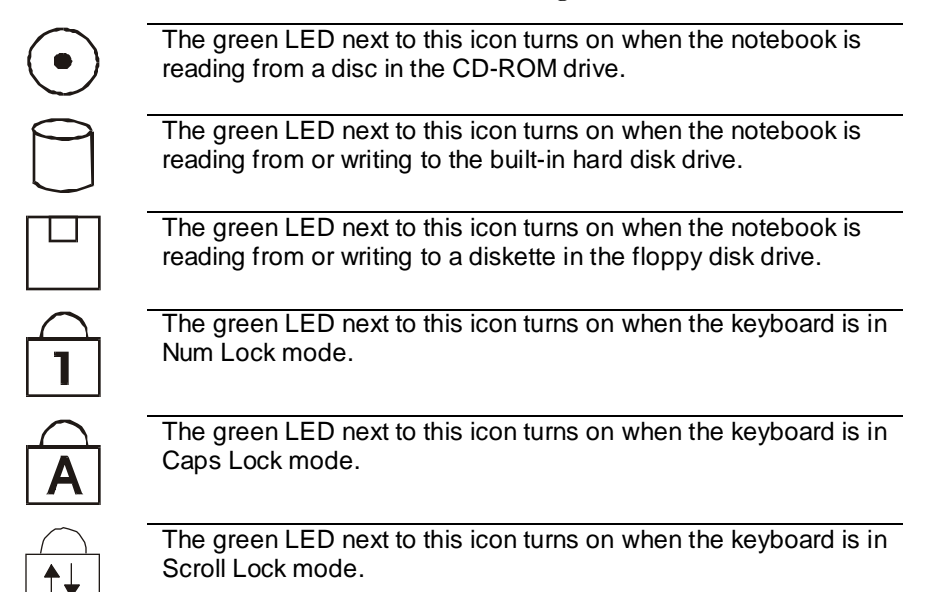

#### **Power Indicators**

The power indicators are located on the front edge of the notebook, below the buttons of the touchpad. When the system is turned on, these indicators LEDs show the power and charging status of the system and internal battery. The power indicator LEDs are visible at all time, even when the notebook cover is closed.

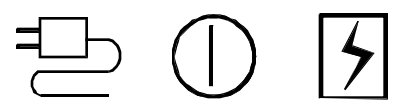

**Figure 1-5: Power Indicators**

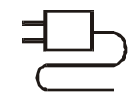

The green LED next to this icon turns on when the notebook is using power from the AC adapter.

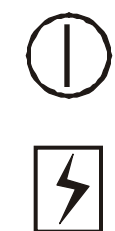

The green LED next to this icon turns on when the notebook is powered on. When the system is suspended to RAM, the LED flashes. When the system is suspended to disk, or when the system is powered down, the LED turns off.

The LED next to this icon turns on green when the battery inside the notebook is fully charged. When the battery is charging the LED turns amber. When there is less than 3 minutes of battery capacity left, the LED turns red and flashes, while an audible warning beep sounds.

#### **Keyboard**

Most versions of the built-in keyboard use 86 keys. Some non-English keyboards may have one or two extra keys. Some keys are embedded with several keystrokes so that the keyboard can duplicate all the keystrokes of a standard desktop AT or PS/2 keyboard with 101/102 keys. The keyboard is optimized for Windows and has two kinds of special Windows keys. On top of these standard desktop keyboard functions, the notebook keyboard also has hot keys to give the user direct access to a series of often-used functions (See chapter 2 for more information on the keyboard.)

#### **Touchpad**

The touchpad is your notebook's pointing device. In a graphical environment like Windows, the touchpad surface acts like a representation of the built-in screen. When you move your fingertip over the touchpad surface, the pointer on the screen moves in the same direction. (See chapter 2 for more information on the touchpad.)

## **Right Side**

The right side of the notebook is the location of the CD-ROM drive, the infrared port, The AC adapter plug and also the anchor for the security locking cable.

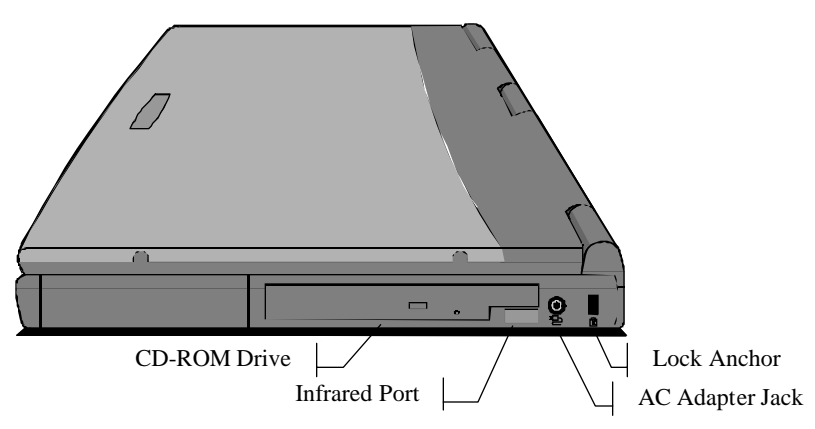

**Figure 1-6: Right-side Components**

#### **CD-ROM Drive**

This drive bay is either installed with a CD-ROM or drive. This option is factory installed and cannot be easily switched. You can use this drive to read from CD data discs, videodiscs, and audio discs.

#### **AC Adapter Jack**

You can plug the DC power cable into the AC adapter in order to power your notebook from the AC adapter.

#### **Infrared Port**

The infrared (IR) port allows you to connect to another system using IR technology. You must place the port within four feet (1 m) and a 30° angle of the other IR port for proper communication.

#### **Lock Anchor**

The lock anchor is a rectangular hole on the right side of the back edge of the notebook. You can use this hole to attach a security locking cable (such as a Kensington Micro Saver) to your notebook.

## **Left-side**

The left side of the notebook is the location of the PS/2 connector, the PC card slot compartment, and also the floppy disk.

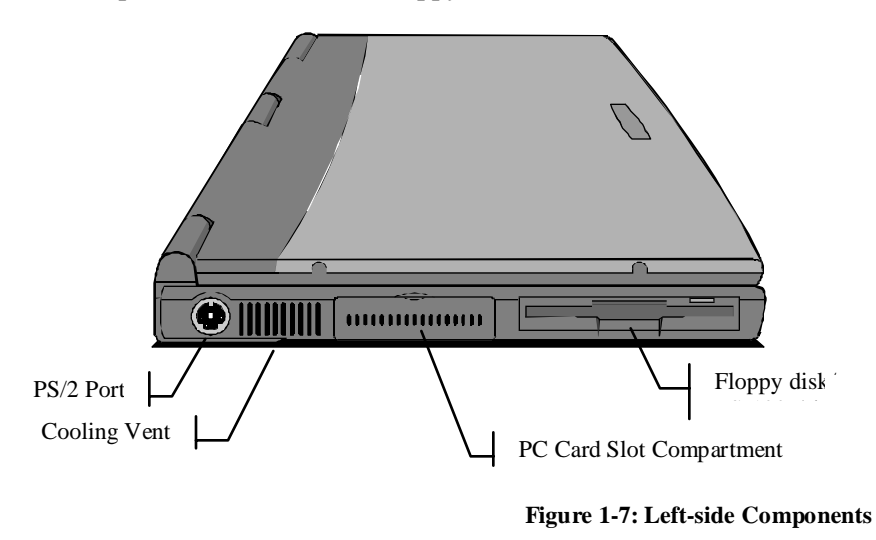

#### **PS/2 Port**

You can use the mini-DIN PS/2 port to connect your computer to an external PS/2 device, such as a keyboard or a pointing device. When you connect an external keyboard or mouse, the internal equivalent remains active.

#### **PC Card Slots**

The PC card compartment reveals two PC card slots. These slots accept Type II, III PC cards, or I. Eject buttons for both slots are placed at the left side of the slots.

#### **Floppy Disk**

This drive bay is installed with a floppy disk. The floppy disk drive can be used to read from and write to 3.5" floppy disks with capacities of 720 K or 1.4 MB. Your notebook identifies the floppy disk drive as drive A.

## **Rear Side**

The rear side of the notebook has a series of connectors. Some of these connectors are located inside a separate compartment. Each compartment has a pull-down door to protect the ports inside the compartments. The illustration and list below identifies the function of each of the connectors.

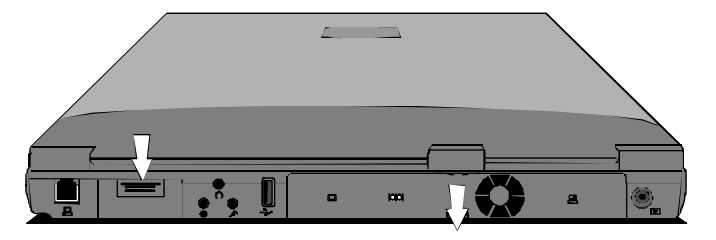

**Figure 1-8: Connector Compartments**

To access the covered compartments, pull down the doors. The door of the expansion connector compartment flaps away underneath the notebook.

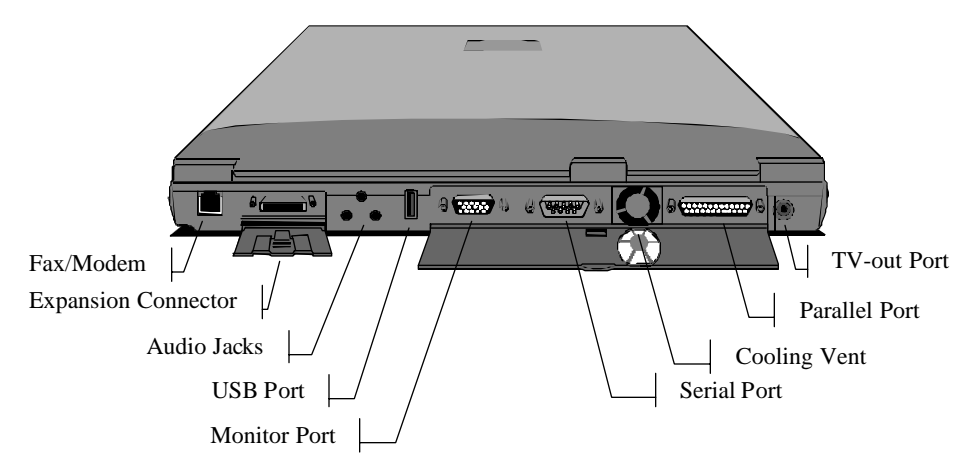

**Figure 1-9: Rear-side connectors**

#### **Fax/Modem**

The fax/modem line-in jack provides the connection for the internal fax/modem device. If your notebook did not come with this factory-installed option, the access to this jack will be blocked with a cap. The jack does not provide a pass-through option for connecting a phone to this same line, but you can obtain optional adapters that allow you to do this.

#### **Expansion Connector**

The expansion connector is used for connecting your notebook to proprietary optional expansion modules, such as a port replicator.

#### **Audio Jacks**

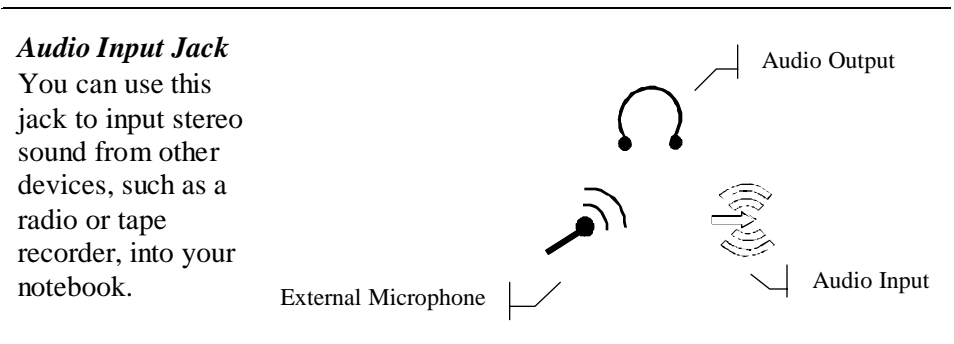

#### **Figure 1-10: Audio Jacks**

#### *External Microphone Jack*

You can use this jack to input sound from an external microphone into your notebook. When an external microphone is connected to this jack, the built-in microphone is automatically disabled.

#### *Audio Output Jack*

You can use this jack to output sound generated by your notebook to an external device, such as stereo loudspeakers or headphones. When an external device is connected, the built-in speakers are automatically disabled.

#### **USB Port**

The USB (Universal Serial Bus) port can be used to connect to USB devices.

#### **Monitor Port**

The monitor port can be used to connect to an external monitor.

#### **Serial Port**

The serial port COM1 can be used to connect to serial devices such as a mouse or a fax/modem.

#### **Parallel Port**

The parallel port LPT1 can be used to connect to parallel devices such as a printer.

#### **TV-out Port**

The RCA video jack can be used to output video to devices that use RCA plugs such as most TV receivers.

## **Around the Bottom of the System**

If you close the screen cover and turn the unit over, you can locate the components installed on the base of the unit.

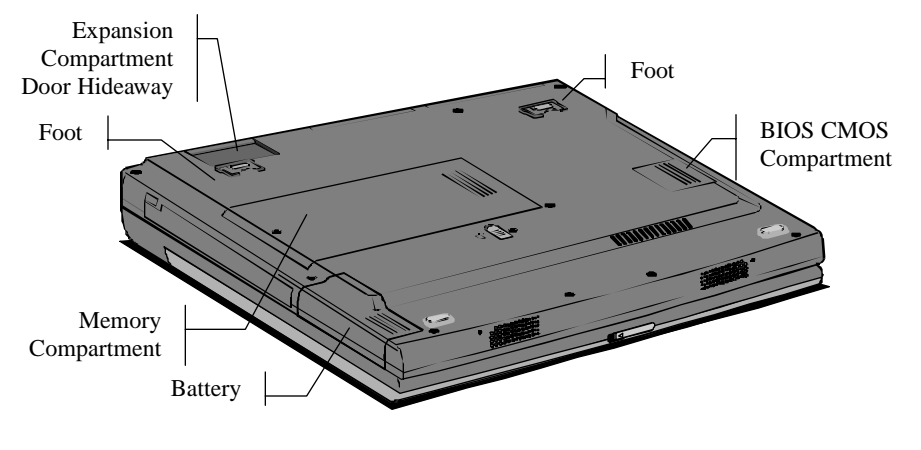

**Figure 1-1: Base Components**

#### **Battery**

The notebook contains a removable, rechargeable Lithium ion (Li-Ion) battery pack that provides power when you are away from an AC outlet. You can recharge it many times.

#### **Ergonomic Feet**

There are two feet located at the back of the base of the notebook. Opening these feet allows the notebook to slightly tilt forward towards you, to make the keyboard more easily accessible.

#### **BIOS CMOS Compartment**

This compartment gives access to the BIOS chip that holds the System Configuration Utility information. We recommend not to open the compartment, and never to remove the chip from the notebook.

## **Hard Disk Drive and System Memory**

It can't identify these two items by exploring your notebook because they are internal items installed inside the system case. However, they are very important components, which store the software and data that your computer uses.

#### **Hard Disk Drive**

The notebook is installed with a hard disk drive, which can store from 3 to 6 or more gigabytes (GB) of software and data. Over time, new hard disk drives with higher capacities will appear, so if you feel that you need more hard disk space, you can ask your vendor about upgrades. The hard disk drive provides long-term storage, because the software and data is held intact even when the computer is turned off. That's why, before you turn off your computer, you must always make sure that the data or files held in the system memory, are securely saved to disk.

#### **System Memory**

The notebook is usually installed with 32 megabytes (MB) of system memory. This is plenty of memory for most kind of computer applications. However, if you feel that you need more memory, you can ask your system vendor to upgrade the memory. System memory stores applications and data while the system is turned on. When the system is turned off, all the data stored in system memory is lost.